## ログイン及び初期設定

- 1 https://shizuoka.generalist.jp/tsblms/ にアクセスする。
- 2 ID、PW を入力し、システムにログインする。

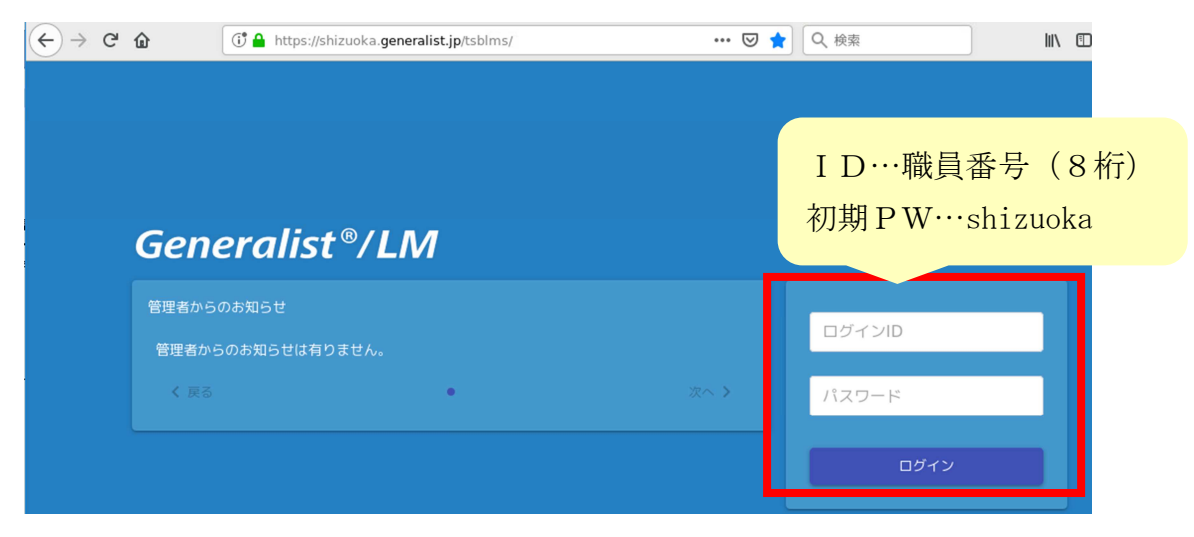

3 メニューボタンをクリックし、メニュー画面を表示する

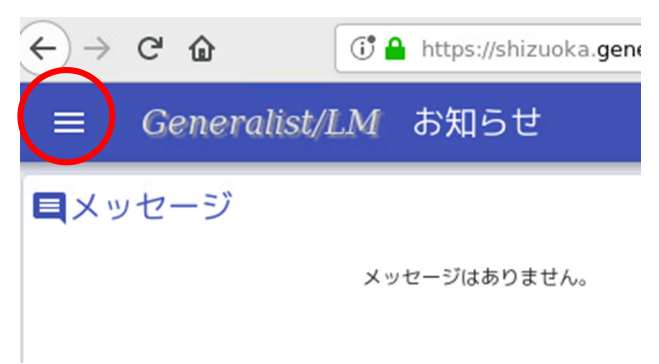

4 ユーザー情報をクリック

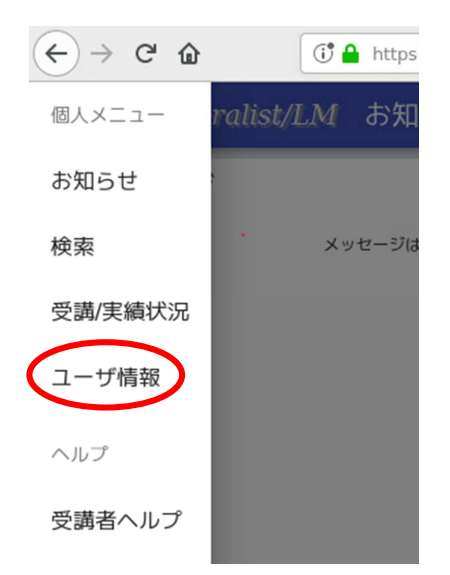

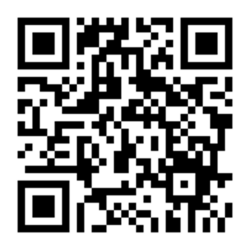

4 「エンピツ」をクリック。パスワード入力欄が表示されるため、新しいパスワードを 入力し、最下部までスクロールし、「登録」をクリック。(メールアドレスが未登録の 方で登録を希望する方は、途中で入力し、登録できます)

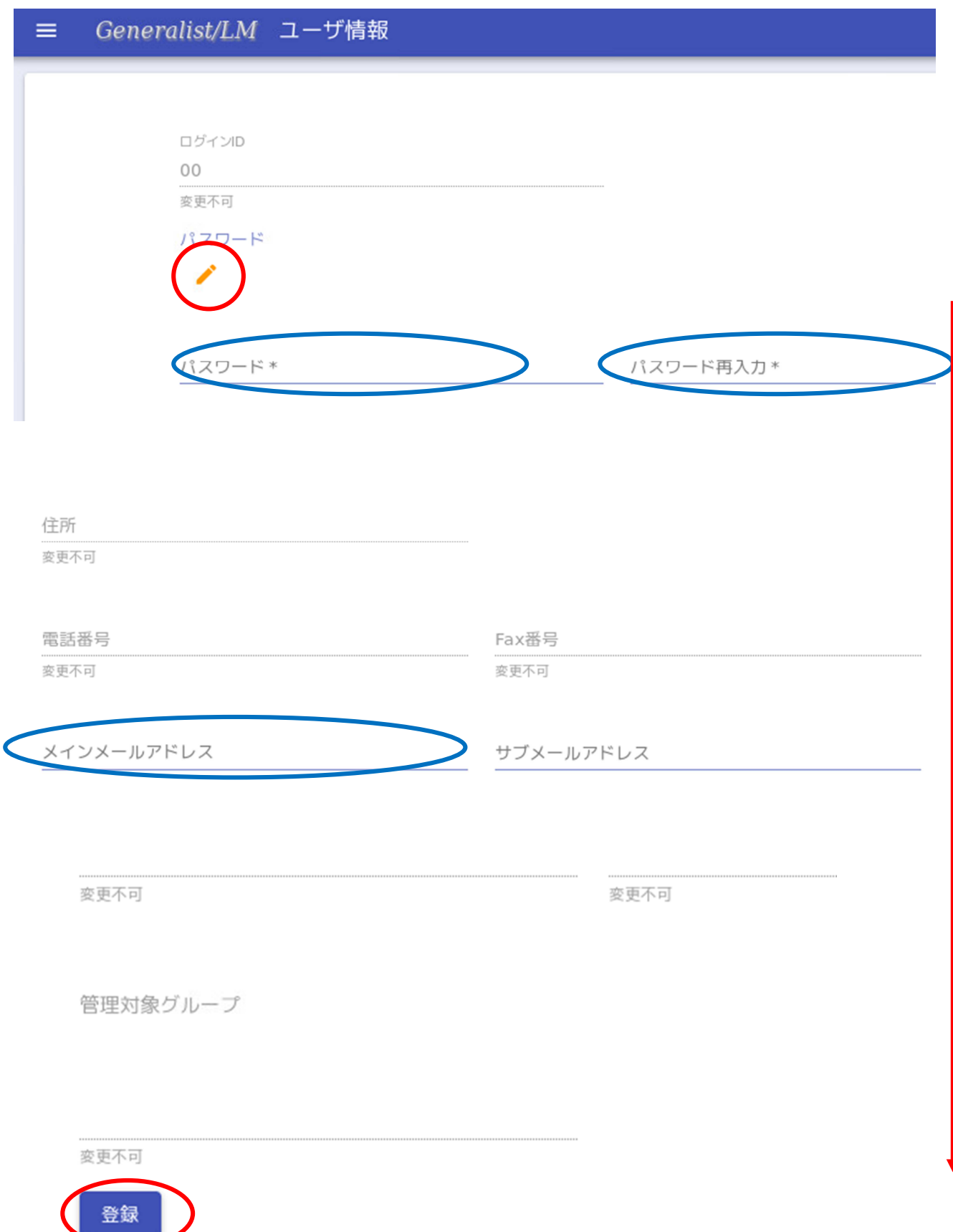